#### บทที่ 3

#### หลักการทำงานของโปรแกรม

### 3.1 การวิเคราะห์ข้อมูลนำเข้า

ข้อมูลนำเข้าของระบบคอมพิวเตอร์อ่านออกเสียงภาษาไทยจากเอกสาร มีอยู่ 2 ชนิด คือ

- ภาพเอกสาร อยู่ในรูปของแฟ้ม BMP ซึ่งเป็นรูปแบบแฟ้มข้อมูลภาพของบริษัท MicroSoft

- ข้อความภาษาไทย อยู่ในรูปของแฟ้มข้อความธรรมดา ซึ่งสามารถใช้โปรแกรม เอดิเตอร์ทั้งหลายสร้างหรือแก้ไขได้

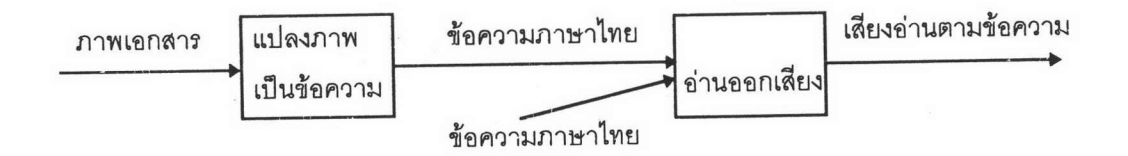

รูปที่ 3.1 แสดงการทำงานหลัก ๆ ของระบบคอมพิวเตอร์อ่านออกเสียงภาษาไทยจาก เอกสาร

จากรูปที่ 3.1 ผู้ใช้สามารถให้ระบบอ่านออกเสียงจากภาพเอกสาร หรือจากแฟ้ม ข้อความก็ได้ ซึ่งการอ่านออกเสียงจากภาพเอกสารย่อมมีความผิดพลาดมากกว่าการอ่าน เนื่องจากในขั้นตอนการแปลงภาพเป็นข้อความนั้น ความถูกต้องของ จากแฟ้มข้อความ ข้อความที่ได้ขึ้นอยู่กับคุณภาพของภาพเอกสารที่นำมาอ่านว่ามีความชัดเจนเพียงใด

3.1.1 การวิเคราะห์ข้อมูลภาพเอกสาร

ผู้วิจัยแบ่งตัวอักษรภาษาไทยทั้งหมด จากการวิเคราะห์ตัวอักษรในภาพเอกสาร ้ออกเป็น 5 กลุ่มตามความสูง และความกว้างของตัวอักษร คือ

1.) ตัวอักษรปกติ คือตัวอักษรที่มีความสูงและความกว้างอยู่ในเกณฑ์เฉลี่ยปกติ 53 ตัว ได้แก่ ก, ข, ฃ, ค, ฅ, ฆ, ง, จ, ฉ, ช, ซ, ฌ, ญ, ฑ, ฒ, ณ, ค, ปี ต, ถ, ท, ธ, น, บ, ผ, พ, ภ, ม, ย, ร, ล, ว, ศ, ษ, ส, ห, พี, อ, ฮ, เ, แ, า,  $9, 9, 0, 1, 2, 3, 4, 5, 6, 7, 8, 9$ 

2.) ตัวอักษรเตี้ยอ้วน คือตัวอักษรที่มีความสูงน้อยกว่าเกณฑ์เฉลี่ย แต่มีความ กว้างอยู่ในเกณฑ์เฉลี่ย มี 11 ตัว ได้แก่ ิี, , , , , , , , , , ,

ตัวอักษรเตี้ยผอม คือตัวอักษรที่มีความสูงและความกว้างน้อยกว่าเกณฑ์  $3<sub>1</sub>$ เฉลี่ย มี 2 ตัว ได้แก่ ',

4.) ตัวอักษรสูงอ้วน คือตัวอักษรที่มีความสูงสูงกว่าเกณฑ์เฉลี่ย และมีความ กว้างอยู่ในเกณฑ์เฉลี่ย มี 8 ตัว ได้แก่ ฎ, ฏ, ฐ, ป, ฝ, ฟ, ฤ, ฦ

5.) ตัวอักษรสูงผอม คือตัวอักษรที่มีความสูงสูงกว่าเกณฑ์เฉลี่ย แต่มีความกว้าง น้อยกว่าเกณฑ์เฉลี่ย มี 3 ตัว ได้แก่ โ. ใ. ไ

การแบ่งตัวอักษรออกเป็นหลายกลุ่ม จะช่วยให้การวิเคราะห์ตัวอักษรในขั้นตอน การรู้จำตัวอักษร (Character Recognition) ง่ายขึ้น เนื่องจากเป็นการเปรียบเทียบกันใน กลุ่มย่อย แทนที่จะนำมาเปรียบเทียบกับตัวอักษรทั้งหมด

#### 3.1.2 การสร้างข้อมูลตัวอักษรต้นแบบ

โดยในหัวข้อ 3.1.1 เราได้แบ่งตัวอักษรออกเป็น 5 กลุ่ม ตามความสูงและ ความกว้างของตัวอักษร ตัวอักษรแต่ละกลุ่มจะมีการสร้างต้นแบบและการวิเคราะห์ที่แตก ต่างกัน แต่อยู่บนหลักการเดียวกัน คือ การนับจำนวนจุดตัดตัวอักษรในแนวต่างๆ ราย ้ละเอียดแนวที่ใช้นับจำนวนจุดตัดของตัวอักษรกลุ่มต่างๆ มีดังนี้

1.) กลุ่มตัวอักษรปกติ แนวที่ใช้ในการนับจำนวนจุดตัด คือ - Top คือ เส้นในแนวนอนขอบบนของตัวอักษร - Bottom คือ เส้นในแนวนอนขอบล่างของตัวอักษร - Left คือ เส้นในแนวตั้งขอบซ้ายของตัวอักษร - H1 คือ เส้นในแนวนอนที่ 1 (ค่าที่แท้จริงกำหนดอยู่ในแฟ้มรูปแบบตัว คักษร ) - H2 คือ เส้นในแนวนอนที่ 2 (ค่าที่แท้จริงกำหนดอยู่ในแฟ้มรูปแบบตัว คักษร ) - H3 คือ เส้นในแนวนอนที่ 3 (ค่าที่แท้จริงกำหนดอยู่ในแฟ้มรูปแบบตัว คักษร ) - H4 คือ เส้นในแนวนอนที่ 4 (ค่าที่แท้จริงกำหนดอยู่ในแฟ้มรูปแบบตัว อักษร ) - V1 คือ เส้นในแนวตั้งที่ 1 ( ค่าที่แท้จริงกำหนดอยู่ในแฟ้มรูปแบบตัวอักษร ) - V2 คือ เส้นในแนวตั้งที่ 2 ( ค่าที่แท้จริงกำหนดอยู่ในแฟ้มรูปแบบตัวอักษร ) - V3 คือ เส้นในแนวตั้งที่ 3 ( ค่าที่แท้จริงกำหนดอยู่ในแฟ้มรูปแบบตัวอักษร ) 2.) กลุ่มตัวอักษรเตี้ยอ้วน แนวที่ใช้ในการนับจำนวนจุดตัด คือ - Top คือ เส้นในแนวนอนขอบบนของตัวอักษร - Left คือ เส้นในแนวตั้งขอบซ้ายของตัวอักษร - H1 คือ เส้นในแนวนอนที่ 1 (ค่าที่แท้จริงกำหนดอยู่ในแฟ้มรูปแบบตัว คักษร ) - V1 คือ เส้นในแนวตั้งที่ 1 ( ค่าที่แท้จริงกำหนดอยู่ในแฟ้มรูปแบบตัวอักษร ) - V2 คือ เส้นในแนวตั้งที่ 2 ( ค่าที่แท้จริงกำหนดอยู่ในแฟ้มรูปแบบตัวอักษร ) 3.) กลุ่มตัวอักษรเตี้ยผอม แนวที่ใช้ในการนับจำนวนจุดตัด คือ - H1 คือ เส้นในแนวนอนที่ 1 (ค่าที่แท้จริงกำหนดอยู่ในแฟ้มรูปแบบตัว

อักษร )

- V1 คือ เส้นในแนวตั้งที่ 1 ( ค่าที่แท้จริงกำหนดอยู่ในแฟ้มรูปแบบตัวอักษร )

4.) กลุ่มตัวอักษรสูงอ้วน แนวที่ใช้ในการนับจำนวนจุดตัด คือ

- Top คือ เส้นในแนวนอนขอบบนของตัวอักษร

- Bottom คือ เส้นในแนวนอนขอบล่างของตัวอักษร

- Left คือ เส้นในแนวตั้งขอบซ้ายของตัวอักษร

- Right คือ เส้นในแนวตั้งขอบขวาของตัวอักษร

- H1 คือ เส้นในแนวนอนที่ 1 (ค่าที่แท้จริงกำหนดอยู่ในแฟ้มรูปแบบตัว

อักษร )

- V1 คือ เส้นในแนวตั้งที่ 1 ( ค่าที่แท้จริงกำหนดอยู่ในแฟ้มรูปแบบตัวอักษร )

5.) กลุ่มตัวอักษรสูงผอม แนวที่ใช้ในการนับจำนวนจุดตัด คือ

- V1 คือ เส้นในแนวนอนที่ 1 (ค่าที่แท้จริงกำหนดอยู่ในแฟ้มรูปแบบตัว อักษร )

- V2 คือ เส้นในแนวตั้งที่ 2 ( ค่าที่แท้จริงกำหนดอยู่ในแฟ้มรูปแบบตัวอักษร )

ต่อไปนี้จะเป็นการแสดงการสร้างข้อมูลตัวอักษรต้นแบบ โดยสมมติให้มีตัวอักษร ที่จะนำมาสร้างต้นแบบ 3 ตัว คือ ตัวอักษร "ก", "ข" และ "ค" ตามลำดับ รูปที่ 3.2 แสดงการสร้างข้อมูลต้นแบบตัวอักษร "ก", "ข" และ "ค"

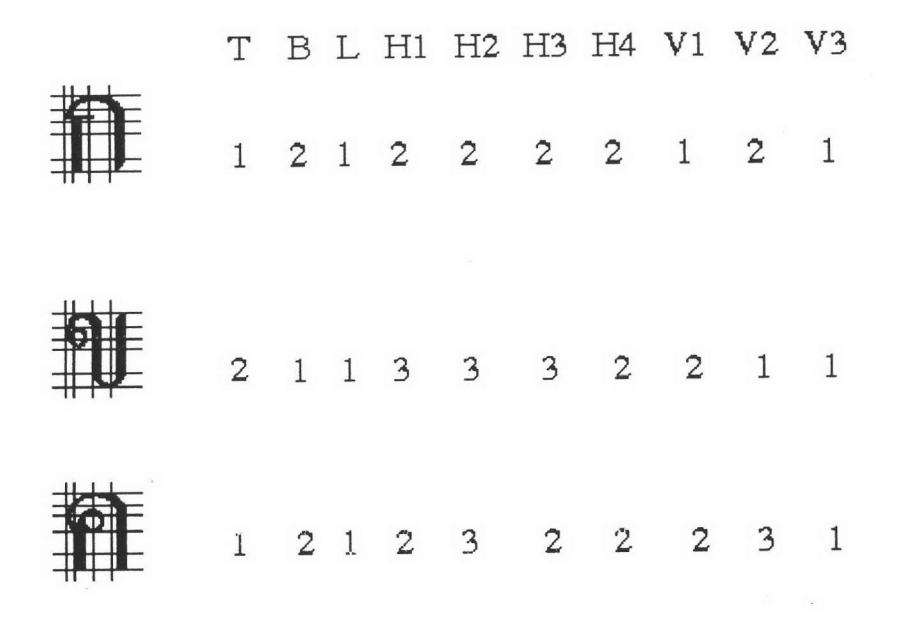

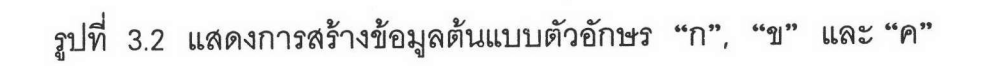

จากรูปที่ 3.1 ขยายออกได้เป็นรูปที่ 3.3

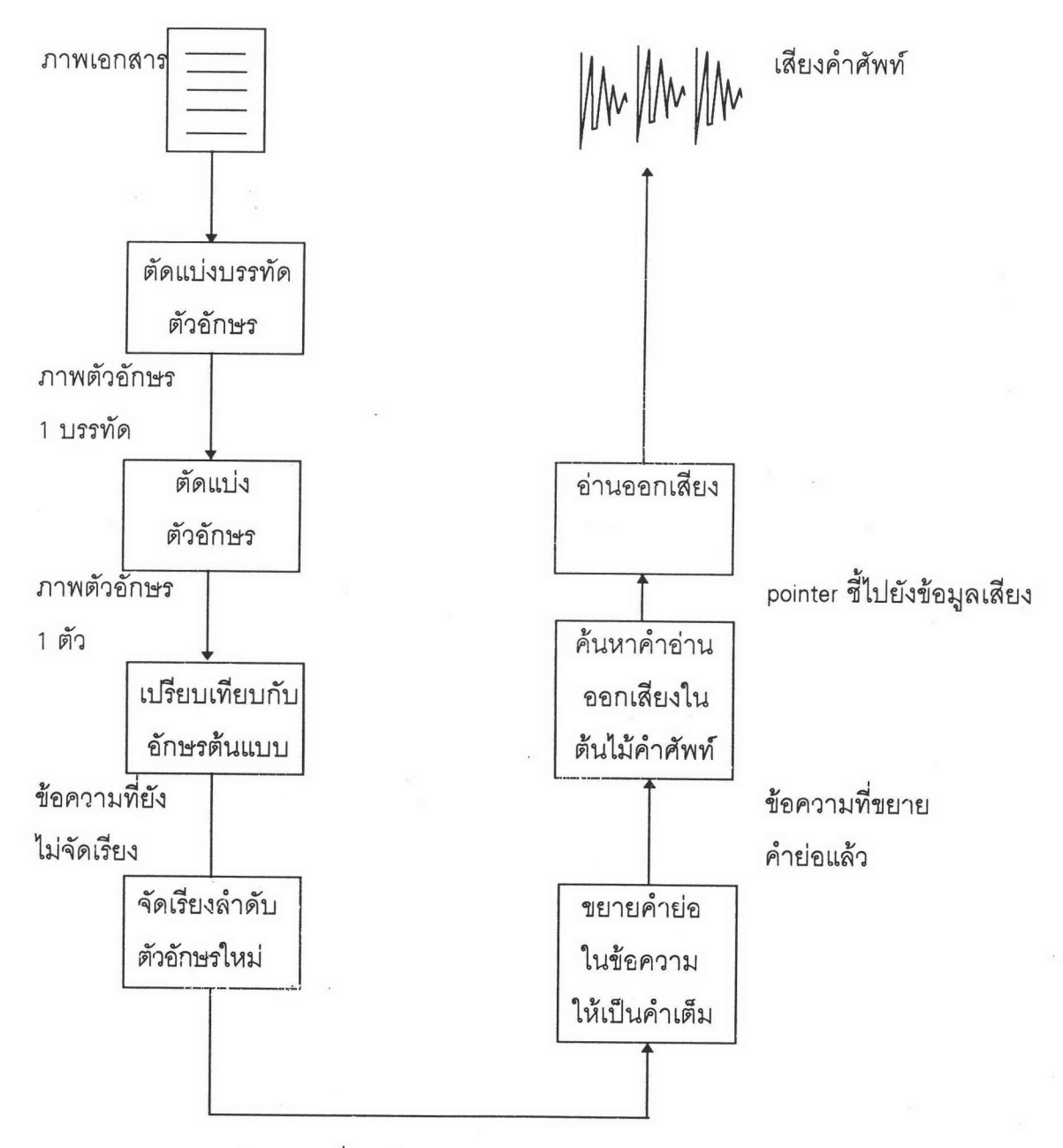

ข้อความที่จัดเรียงแล้ว

รูปที่ 3.3 แสดงการทำงานของระบบคอมพิวเตอร์อ่านออกเสียงภาษาไทยจากเอกสาร

#### 3.2 ขั้นตอนการแปลงภาพเอกสารเป็นข้อความ

3.2.1 การตัดแบ่งบรรทัดตัวคักษร

ในการแปลงภาพเอกสารเป็นข้อความ จะใช้วิธีการตัดแบ่งภาพเคกสารคคกเป็น ส่วนย่อย ๆ จนสุดท้ายได้เป็นภาพตัวอักษรแต่ละตัวเพื่อนำไปวิเคราะห์ ในขั้นตอนแรกของ การตัดแบ่งเอกสาร จะตัดภาพเอกสารออกมาที่ละบรรทัด โดยเริ่มสแกนในแนวนอน จาก แนวนอนบนสุดของภาพเอกสาร ลงมาที่ละแถวจนกว่าจะพบส่วนใดส่วนหนึ่งของตัวอักษรก็ จะหยุดและยึดเป็นขอบบนของบรรทัดตัวอักษร ดังรูปที่ 3.4 หลังจากนั้นจะสแกนในแนว นอนลงมาจนกว่าจะไม่พบส่วนใดส่วนหนึ่งของตัวอักษรก็จะได้บรรทัดของภาพตัวอักษรมา 1 บรรทัด ดังรูปที่ 3.5 ซึ่งจะนำเข้าไปสู่ขั้นตอนการตัดแบ่งตัวอักษรต่อไป

> ี่เราก็วิ่งไล่ตามความสุขไม่ถึงสักที่ ยิ่งมีมากขึ้น ความสุขก็ ยิ่งวิ่งหนีเลยหน้าไป แต่ก่อนเคยมีเท่านี้ก็สุข แต่ต่อมา เท่านั้นไม่สุขแล้ว ต้องมีมากกว่านั้น เคยมีร้อยเดียวก็สุข

รูปที่ 3.4 การสแกนหาขอบบนของบรรทัดตัวอักษร

เราก็วิ่งไล่ตามความสุขไม่ถึงสักที ยิ่งมีมากขึ้น ความสุขก็

ยิ่งวิ่งหนีเลยหน้าไป แต่ก่อนเคยมีเท่านี้ก็สุข แต่ต่อมา เท่านั้นไม่สุขแล้ว ต้องมีมากกว่านั้น เคยมีร้อยเดียวก็สุข

รูปที่ 3.5 การสแกนหาขอบล่างของบรรทัดตัวอักษร

#### 3.2.2 การตัดแบ่งตัวอักษร

เมื่อได้ภาพตัวอักษรมา 1 บรรทัดแล้ว จะทำการตัดแบ่งเป็น block ตัวอักษร โดย การสแกนในแนวตั้ง เริ่มตั้งแต่ขอบซ้ายสุดของบรรทัดตัวอักษรมาทางขวา จนกว่าจะพบ ส่วนใดส่วนหนึ่งของตัวอักษร ดังรูปที่ 3.6

เราก็วิ่งไล่ตามความสุขไม่ถึงสักที ยิ่งมีมากขึ้น ความสุขก็

ยิ่งวิ่งหนีเลยหน้าไป แต่ก่อนเคยมีเท่านี้ก็สุข แต่ต่อมา เท่านั้นไม่สุขแล้ว ต้องมีมากกว่านั้น เคยมีร้อยเดียวก็สุข

รูปที่ 3.6 การสแกนหาขอบซ้ายของตัวอักษร

เมื่อพบส่วนใดส่วนหนึ่งของตัวอักษรแล้ว จะยึดแนวนั้นเป็นขอบช้ายของ block ตัว แล้วทำการสแกนในแนวตั้งไปทางขวาต่อไปจนกว่าจะไม่พบส่วนใดส่วนหนึ่งของตัว คักษร อักษร ก็จะได้ block ของภาพตัวอักษรมา 1 block ดังรูป 3.7

> ใหาก็วิ่งไล่ตามความสุขไม่ถึงสักที ยิ่งมีมากขึ้น ความสุขก็ ยิ่งวิ่งหนีเลยหน้าไป แต่ก่อนเคยมีเท่านี้ก็สุข แต่ต่อมา เท่านั้นไม่สุขแล้ว ต้องมีมากกว่านั้น เคยมีร์อยเดียวก็สุข

> > รูปที่ 3.7 การสแกนหาขอบขวาของตัวอักษร

หอสมุลตกง สถานั้นวิทยบวิหาร จะเลขารณ์มหาวิทยาลิย

21

ซึ่งภาพตัวอักษร 1 block ที่ได้นี้อาจจะไม่ใช่ภาพของตัวอักษร 1 ตัวก็ได้ เนื่องจาก ภาษาไทยเรามีสระล่างและสระบน เช่น คำว่า อยู่ จะได้ ' อ ' เป็น 1 block และอีก 1 block จะมีภาพตัวอักษร ' ยู่ ' อยู่ใน block เดียวกัน ดังนั้น ใน 1 block ที่ได้ จึงต้องมีการ ตัดแบ่งออกเป็น block ย่อย ๆ จนกว่าจะได้ภาพตัวอักษร 1 ตัว ต่อ 1 block

ซึ่งจากการวิเคราะห์ภาพเอกสารแล้ว พบว่ารูปแบบของ block ตัวอักษร แบ่งออก ได้เป็น 8 แบบคือ

1.) block ที่มีภาพตัวอักษรอยู่ 1 ตัว เช่น

### $\bigcap$

2.) block ที่มีพยัญชนะ 1 ตัว และสระล่าง 1 ตัว เช่น

### สุข

3.) block ที่มีพยัญชนะ 1 ตัว และสระบน 1 ตัว เช่น

### ร้อย

4.) block ที่มีพยัญชนะ 1 ตัว, สระบนและสระล่างอย่างละตัว เช่น

### อยู่

5.) block ที่มีพยัญชนะ 1 ตัว และสระบน 2 ตัว เช่น

### $|\hat{\mathcal{V}}|$

6.) block ที่มีพยัญชนะ 1 ตัว และสระ 1 ตัวไขว้กันอยู่ เช่น

#### วิ่งได่  $57$

7.) block ที่มีพยัญชนะ 2 ตัว และสระ 1 ตัวไขว้กันอยู่ เช่น

### ฉัน

8.) block ที่มีพยัญชนะ 2 ตัว และสระ 2 ตัวไขว้กันอยู่ เช่น

# 2020

จากรูปแบบ block ตัวอักษรทั้งหมด ทำให้เขียนวิธีการตัดแบ่ง block ย่อย ให้ได้ภาพตัวอักษร 1 ตัว ใน 1 block เป็น flow chart ดังรูปที่ 3.8

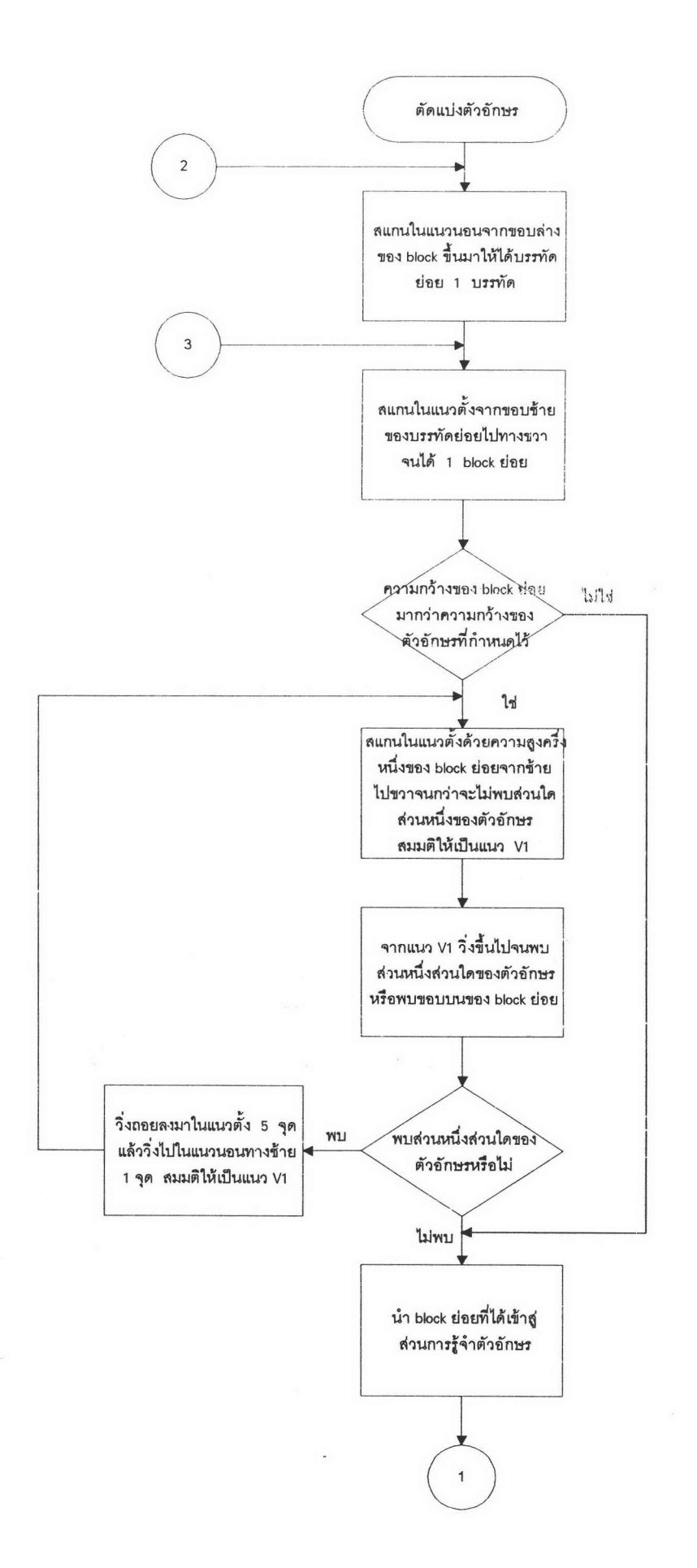

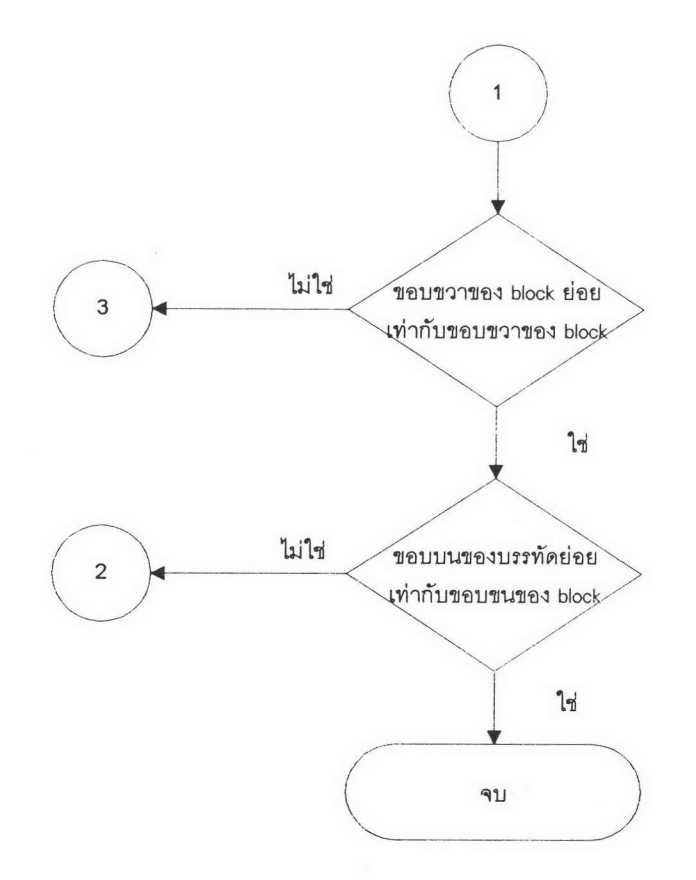

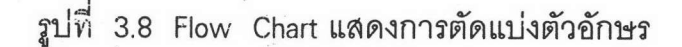

3.2.3 การเปรียบเทียบกับอักษรต้นแบบ

เป็นขั้นตอนการนำ block ภาพตัวอักษรที่ได้มาวิเคราะห์ว่าเป็นอักษรตัวใด โดยใช้ วิธีวิ่งในแนวนอน และแนวตั้งของ block ภาพตัวอักษร แล้วนับจำนวนจุดที่ตัดกับตัวอักษร ในแต่ละแนว จากจำนวนจุดตัดที่นับได้ จะนำไปเปรียบเทียบกับจำนวนจุดตัดของตัวอักษร ต้นแบบทุกตัว ผลลัพท์ที่ได้คือ รหัสแอสกีของตัวอักษรแม่แบบที่จำนวนจุดตัดในแต่ละแนว ใกล้เคียงกับจำนวนจุดตัดของ block ภาพตัวอักษรที่นำมาวิเคราะห์มากที่สุด

ต่อไปนี้เป็นการแสดงการวิเคราะห์ตัวอักษร โดยการเปรียบเทียบกับอักษรต้นแบบ ซึ่งสมมติให้มีตัวอักษรต้นแบบ 3 ตัว คือ ตัวอักษร "ก", "ข" และ "ค" และสมมติให้ ตัวอักษรที่นำมาเปรียบเทียบ คือ ตัวอักษร "ข" ดังรูปที่ 3.9

## $\varphi$  $\boldsymbol{\Theta}$

1212222121 2113332211

1212322231

99

9

### รูปที่ 3.9 แสดงตัวอักษรและข้อมูลตัวอักษรต้นแบบ

วิธีเปรียบเทียบโดยการหาความแตกต่างของตัวอักษรที่นำไปเปรียบเทียบกับตัว อักษรต้นแบบ ซึ่งคำนวณด้วยสูตร

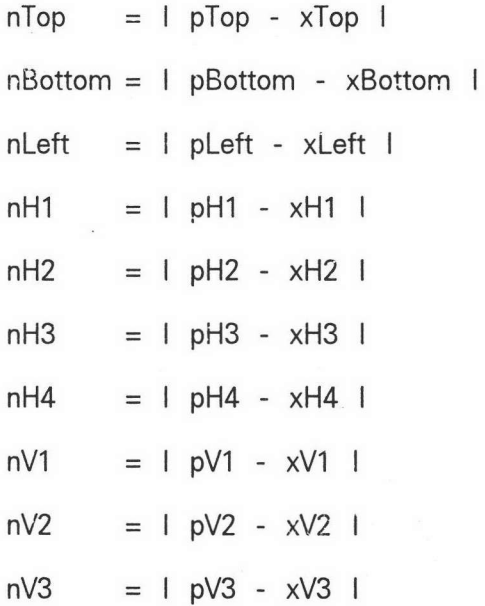

nTop คือ ความแตกต่างของจำนวนจุดตัดในแนว Top ระหว่างตัวอักษรที่ นำไปเปรียบเทียบกับตัวคักษรต้นแบบ

pTop คือ จำนวนจุดตัดในแนว Top ของตัวอักษรต้นแบบ

xTop คือ จำนวนจุดตัดในแนว Top ของตัวอักษรที่นำไปเปรียบเทียบ

nBottom คือ ความแตกต่างของจำนวนจุดตัดในแนว Bottom ระหว่างตัว อักษรที่นำไปเปรียบเทียบกับตัวอักษรต้นแบบ

pBottom คือ จำนวนจุดตัดในแนว Bottom ของตัวอักษรต้นแบบ

xBottom คือ จำนวนจุดตัดในแนว Bottom ของตัวอักษรที่นำไปเปรียบ

เทียบ

nLeft คือ ความแตกต่างของจำนวนจุดตัดในแนว Left ระหว่างตัวอักษรที่ นำไปเปรียบเทียบกับตัวคักษรต้นแบบ

pLeft คือ จำนวนจุดตัดในแนว Left ของตัวอักษรต้นแบบ

xLeft คือ จำนวนจุดตัดในแนว Left ของตัวอักษรที่นำไปเปรียบเทียบ

nH1 คือ ความแตกต่างของจำนวนจุดตัดในแนว H1 ระหว่างตัวอักษรที่นำ ไปเปรียบเทียบกับตัวคักษรต้นแบบ

pH1 คือ จำนวนจุดตัดในแนว H1 ของตัวอักษรต้นแบบ

xH1 คือ จำนวนจุดตัดในแนว H1 ของตัวอักษรที่นำไปเปรียบเทียบ

nH2 คือ ความแตกต่างของจำนวนจุดตัดในแนว H2 ระหว่างตัวอักษรที่นำ ไปเปรียบเทียบกับตัวคักษรต้นแบบ

pH2 คือ จำนวนจุดตัดในแนว H2 ของตัวอักษรต้นแบบ

xH2 คือ จำนวนจุดตัดในแนว H2 ของตัวอักษรที่นำไปเปรียบเทียบ

nH3 คือ ความแตกต่างของจำนวนจุดตัดในแนว H3 ระหว่างตัวอักษรที่นำ ไปเปรียบเทียบกับตัวอักษรต้นแบบ

pH3 คือ จำนวนจุดตัดในแนว H3 ของตัวอักษรต้นแบบ

xH3 คือ จำนวนจุดตัดในแนว H3 ของตัวอักษรที่นำไปเปรียบเทียบ

nH4 คือ ความแตกต่างของจำนวนจุดตัดในแนว H4 ระหว่างตัวอักษรที่นำ ไปเปรียบเทียบกับตัวอักษรต้นแบบ

pH4 คือ จำนวนจุดตัดในแนว H4 ของตัวอักษรต้นแบบ

xH4 คือ จำนวนจุดตัดในแนว H4 ของตัวอักษรที่นำไปเปรียบเทียบ

nV1 คือ ความแตกต่างของจำนวนจุดตัดในแนว V1 ระหว่างตัวอักษรที่นำ ไปเปรียบเทียบกับตัวอักษรต้นแบบ

pV1 คือ จำนวนจุดตัดในแนว V1 ของตัวอักษรต้นแบบ

xV1 คือ จำนวนจุดตัดในแนว V1 ของตัวอักษรที่นำไปเปรียบเทียบ

nV2 คือ ความแตกต่างของจำนวนจุดตัดในแนว V2 ระหว่างตัวอักษรที่นำ ไปเปรียบเทียบกับตัวอักษรต้นแบบ

pV2 คือ จำนวนจุดตัดในแนว V2 ของตัวอักษรต้นแบบ

xV2 คือ จำนวนจุดตัดในแนว V2 ของตัวอักษรที่นำไปเปรียบเทียบ

ึก∨3 คือ ความแตกต่างของจำนวนจุดตัดในแนว ∨3 ระหว่างตัวอักษรที่นำ ไปเปรียบเทียบกับตัวคักษรต้นแบบ

pV3 คือ จำนวนจุดตัดในแนว V3 ของตัวอักษรต้นแบบ

xV3 คือ จำนวนจุดตัดในแนว V3 ของตัวอักษรที่นำไปเปรียบเทียบ

ผลลัพธ์ที่ได้จากการเปรียบเทียบกับตัวอักษรต้นแบบ คือ รหัสแอสกีของตัวอักษร ต้นแบบที่ผลรวมความแตกต่าง ( nTop + nBottom + nLeft + nH1 + nH2 + nH3 + nH4 + nV1 + nV2 + nV3 ) มีค่าน้อยที่สุด ดังรูปที่ 3.10 แสดงการเปรียบเทียบตัวอักษร "ข" กับ อักษรต้นแบบ "ก" ได้ผลรวมความแตกต่างเท่ากับ 7 ซึ่งน้อยกว่าค่าตั้งต้น (99)ที่ตั้งไว้ ดังนั้น การเปรียบเทียบตัวอักษร "ข" กับอักษรต้นแบบ "ก" ได้ผลลัพธ์เป็น "ก" โดยมีค่าความแตกต่างน้อยที่สุดเท่ากับ 7

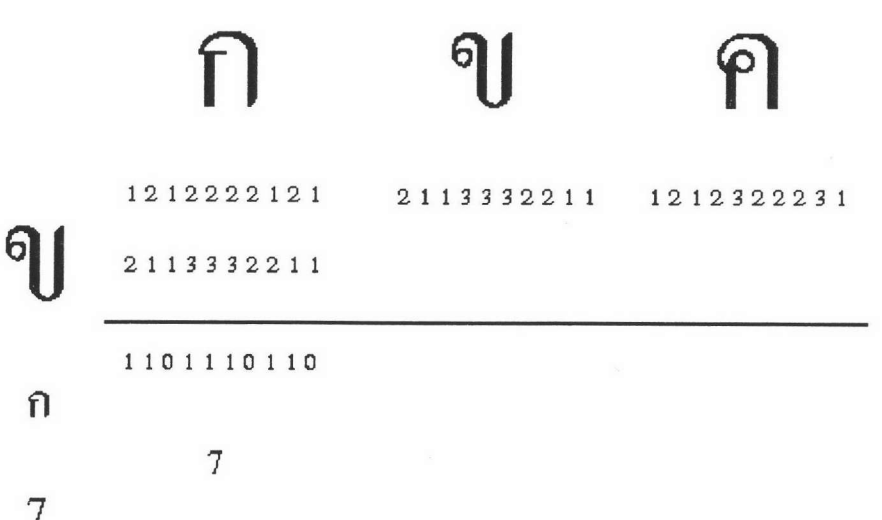

รูปที่ 3.10 แสดงการเปรียบเทียบตัวอักษร "ข" กับตัวอักษรต้นแบบ "ก"

เมื่อนำตัวอักษร "ข" ไปเปรียบเทียบกับอักษรต้นแบบตัวต่อไป คือ "ข" จะได้ ผลรวมความแตกต่างเท่ากับ 0 ซึ่งน้อยกว่าค่าความแตกต่างน้อยที่สุด

ดังนั้น การเปรียบเทียบตัวอักษร "ข" กับอักษรต้นแบบ "ข" ได้ผลลัพธ์เป็น "ข" โดยมีค่าความแตกต่างน้อยที่สุดเท่ากับ 0 ดังรูปที่ 3.11

#### 1212222121 1212322231 2113332211 91 2113332211 2113332211 1101110110  $0 0 0 0 0 0 0 0 0 0 0$  $\mathcal{U}$ 7  $\mathbf 0$  $\overline{0}$

รูปที่ 3.11 แสดงการเปรียบเทียบตัวอักษร "ข" กับตัวอักษรต้นแบบ "ข"

เมื่อนำตัวอักษร "ข" ไบ่เปรียบเทียบกับอักษรต้นแบบตัวต่อไป คือ "ค" จะได้ ผลรวมความแตกต่างเท่ากับ 6 ซึ่งมากกว่าค่าความแตกต่างน้อยที่สุด

ดังนั้น ผลลัพธ์ยังคงเป็น "ข" และค่าความแตกต่างน้อยที่สุดก็ยังคงเท่ากับ 0 ดังรูปที่ 3.12

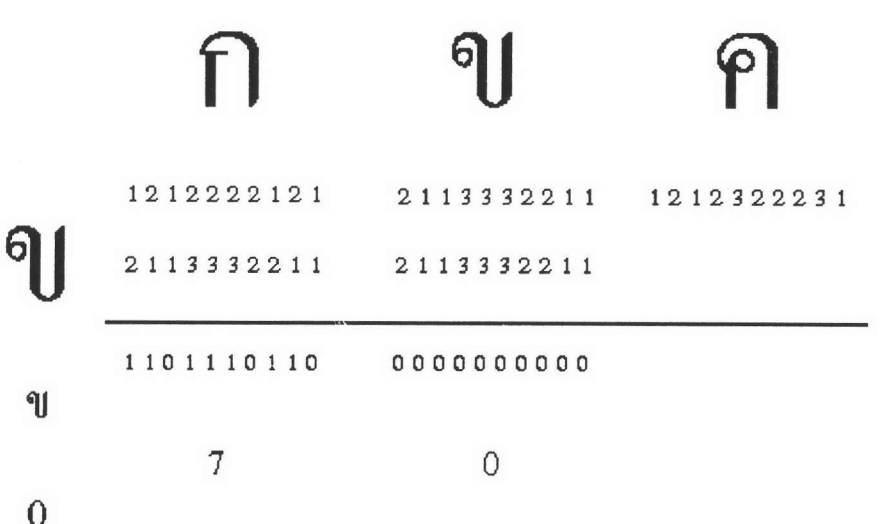

รูปที่ 3.11 แสดงการเปรียบเทียบตัวอักษร "ข" กับตัวอักษรต้นแบบ "ข"

เมื่อนำตัวอักษร "ข" ไปเปรียบเทียบกับอักษรต้นแบบตัวต่อไป คือ "ค" จะได้ ผลรวมความแตกต่างเท่ากับ 6 ซึ่งมากกว่าค่าความแตกต่างน้อยที่สุด

ดังนั้น ผลลัพธ์ยังคงเป็น "ข" และค่าความแตกต่างน้อยที่สุดก็ยังคงเท่ากับ 0 ดังรูปที่ 3.12

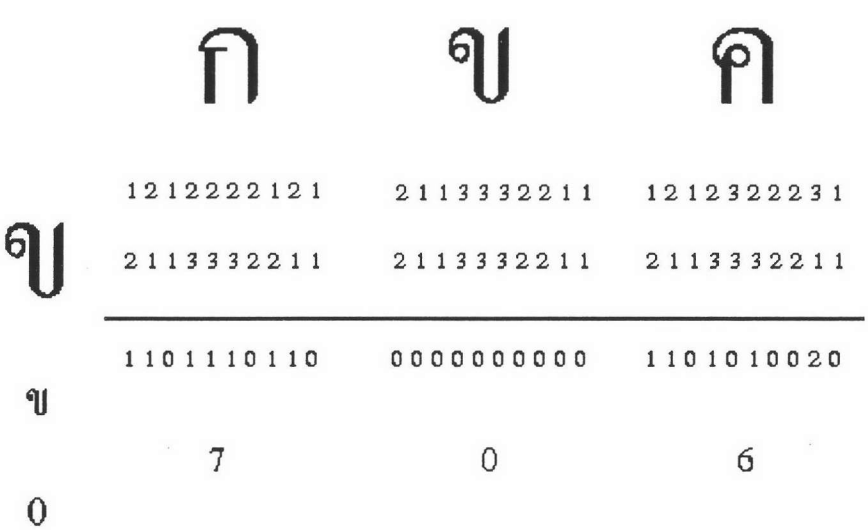

รูปที่ 3.12 แสดงการเปรียบเทียบตัวอักษร "ข" กับตัวอักษรต้นแบบ "ค"

ปรากฏว่าเมื่อเปรียบเทียบกับตัวอักษรต้นแบบจนครบทุกตัวแล้ว ผลลัพธ์ที่ได้ คือ รหัสแอสกีของตัวอักษร "ข"

จะเห็นได้ว่าผลลัพธ์จากการวิเคราะห์ตัวอักษรวิธีนี้ อาจจะไม่ถูกต้อง 100 เปอร์เซนต์ เป็นแต่เพียงการคำนวณหาตัวอักษรต้นแบบที่มีความแตกต่างจากตัวอักษรที่นำ มาวิเคราะห์น้อยที่สุด โดยการเปรียบเทียบจากจำนวนจุดตัดในแต่ละแนวเท่านั้นเอง

3.2.4 การจัดเรียงลำดับตัวอักษรใหม่

จากรูปแบบ block ภาพตัวอักษรทั้ง 8 แบบในหัวข้อ 3.2.2 จะเห็นว่าถึงแม้จะ สามารถตัดแบ่งตัวอักษรออกมาได้เป็น 1 ตัวอักษรต่อ 1 block และสามารถนำ block ภาพตัวอักษรย่อยแต่ละ block มาวิเคราะห์จนรู้ว่าเป็นอักษรตัวใดแล้ว แต่ลำดับตัวอักษรที่ ได้ยังมีบางกรณีที่ไม่ถูกต้อง เช่น

20202 ี อู ย ่ อยู่

และเปรียบเทียบกับอักษรต้นแบบแล้ว จะได้ข้อความ จากการตัดแบ่งตัวอักษร "อู ย ่" และ "นน ั"" ซึ่งไม่ถูกต้อง ดังนั้นจึงจำเป็นต้องการจัดเรียงตัวอักษรใหม่ โดยมี วิธีการดังนี้

1.) สร้าง array ของตัวอักษรขึ้นมา 3 ชุด ชุดละ 5 element เป็น array ของ พยัญชนะ, สระล่างและสระบนอย่างละชุด ดังรูป 3.13

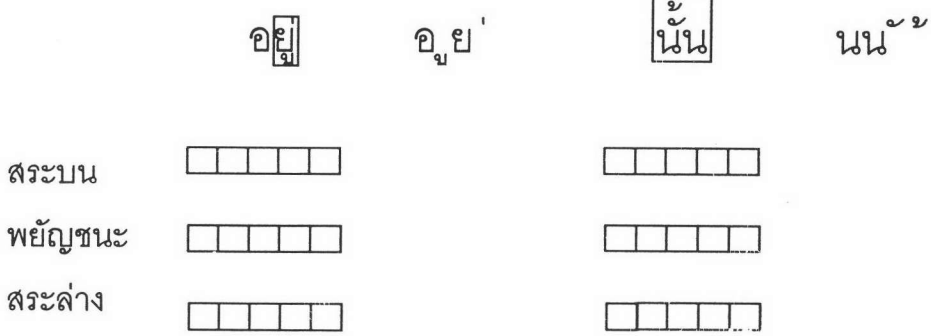

รูปที่ 3.13 แสดงการสร้าง Array ของพยัญชนะ, สระบนและสระล่างเพื่อใช้ในการจัดเรียง ลำดับตัวอักษร

2. ) หลังจากขั้นตอนการรู้จำตัวอักษรแล้ว ให้เก็บตัวอักษรที่วิเคราะห์ได้ลงใน array ทั้ง 3 ตามชนิดของตัวอักษร ดังรูป 3.14

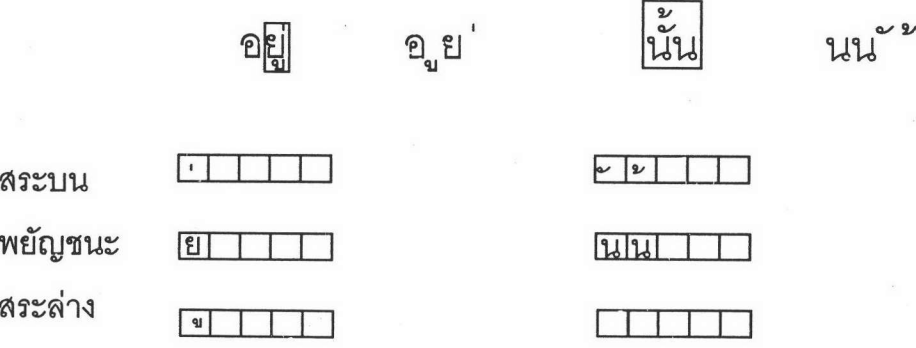

รูปที่ 3.14 แสดงการเก็บตัวอักษรที่วิเคราะห์ได้ลงใน Array ทั้ง 3 ตามชนิดตัวอักษร

#### 3.) จัดเรียงลำดับตัวอักษรใหม่ โดยใช้หลัก

3.1.) อ่านพยัญชนะตัวที่ 1 จาก array ของพยัญชนะเข้ามา ดังรูป 3.15

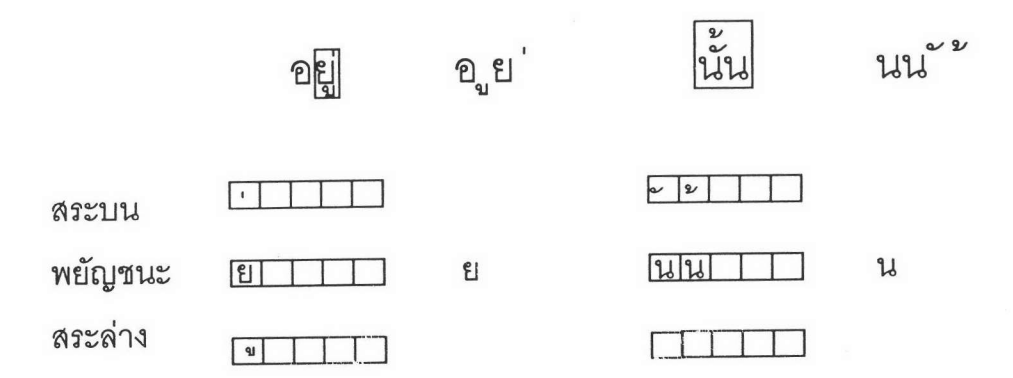

รูปที่ 3.15 แสดงการอ่านพยัญชนะตัวที่ 1 จาก Anay ของพยัญชนะ

3.2.) อ่านสระล่างจาก array ของสระล่างทั้งหมดเข้ามาที่ละตัว ดังรูป 3.16

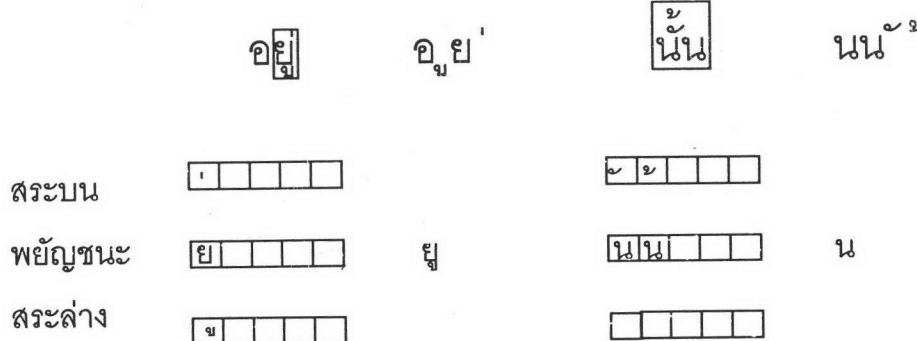

รูปที่ 3.16 แสดงการอ่านสระล่างจาก Array ของสระล่างทั้งหมดเข้ามาทีละตัว

3.3.) อ่านสระบนจาก array ของสระบนทั้งหมดเข้ามาที่ละตัว ดังรูป 3.17

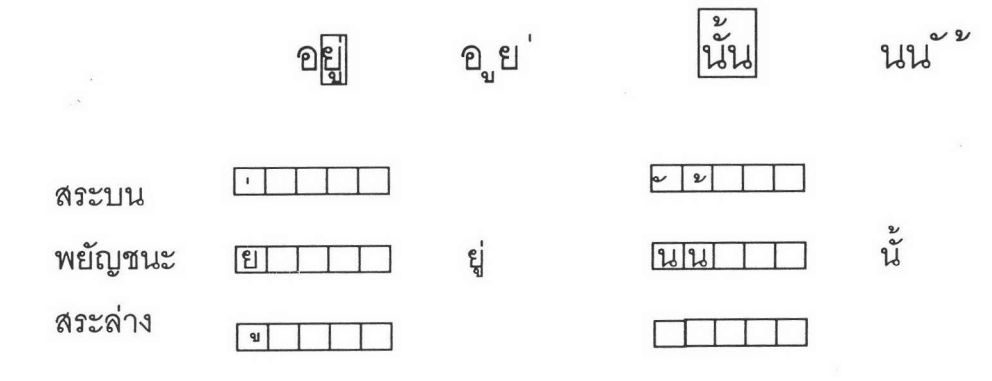

รูปที่ 3.17 แสดงการอ่านสระบนจาก Array ของสระบนทั้งหมดเข้ามาทีละตัว

3.4.) อ่านพยัญชนะตัวที่ 2 และตัวต่อๆไปจาก array ของพยัญชนะเข้ามาที ละตัวจนหมด ดังรูป 3.18

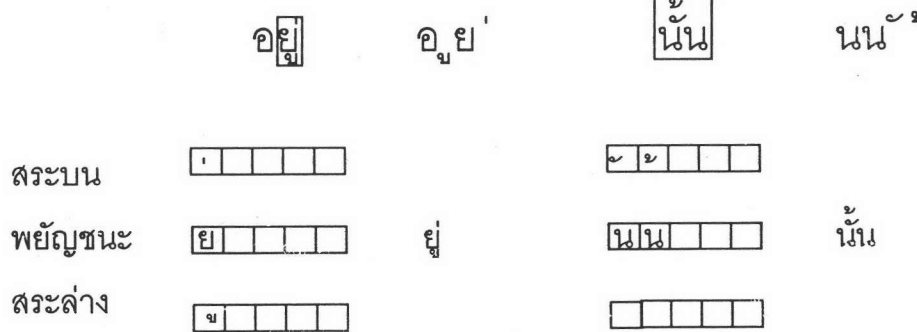

รูปที่ 3.18 แสดงการอ่านพยัญชนะตัวที่ 2 และตัวต่อๆไปจาก Array ของพยัญชนะเข้า มาที่ละตัวจนหมด

จากวิธีการข้างต้นจะทำให้ได้ลำดับตัวอักษรใหม่ที่ถูกต้อง

### <u>3.3 ขั้นตอนการแปลงข้อความให้เป็นเสียง</u>

3.3.1 การขยายคำย่อในข้อความให้เป็นคำเต็ม

ข้อความที่จะนำมาอ่านออกเสียงในบางครั้งอาจจะมีคำย่อ เช่น ด.ซ., ด.ญ., ม.ร.ว. เป็นต้น ปนอยู่ในข้อความด้วย ซึ่งหากเราเก็บคำศัพท์ "ด.ช." และเสียงอ่านคำว่า "เด็กชาย" ไว้ในพจนานุกรม ก็จะทำให้เกิดความซ้ำซ้อนของข้อมูลเสียงกับคำว่า "เด็ก" และคำว่า "ชาย" ในพจนานุกรมเสียง

ดังนั้นเพื่อลดความซ้ำซ้อนของข้อมูล จึงให้มีโปรเซสในการค้นหาคำย่อใน แล้วขยายคำย่อนั้นเป็นคำเต็ม แล้วจึงนำข้อความที่ ข้อความที่จะนำมาอ่านออกเสียง ขยายแล้วมาอ่านออกเสียงต่อไป

ในขั้นตอนการขยายคำย่อในข้อความให้เป็นคำเต็ม นอกจากจะใช้ในการขยายคำ ย่อให้เป็นคำเต็มตามปกติแล้ว ยังใช้ในการแก้ไขตัวอักษรที่ผิดปกติจากขั้นตอนการแปลง ภาพเอกสารเป็นข้อความได้อีกด้วย เช่น ในขั้นตอนการแปลงภาพเอกสารเป็นข้อความ ตัวอักษรสระแอ "แ" จะถูกวิเคราะห์เป็นตัวอักษรสระเอ 2 ตัวติดกัน "เ เ" หรือตัวอักษร สระอะ "ะ" จะถูกวิเคราะห์เป็นตัวอักษรไม้หันอากาศ 2 ตัว " ั" ซึ่งเราสามารถแก้ไข ได้ง่ายๆ ด้วยการใช้ขั้นตอนการขยายคำย่อในข้อความให้เป็นคำเต็ม โดยการเติมข้อมูลคำ ย่อและคำเต็มดังนี้เพิ่มเข้าไปในแฟ้มคำย่อ

 $L = L$ 

 $rac{\omega}{\omega} = \frac{\omega}{\omega}$ 

#### 3.3.2 การค้นหาคำอ่านออกเสียงในต้นไม้คำศัพท์

หลังจากได้ข้อความที่ผ่านการขยายคำย่อต่างๆแล้ว ก็นำข้อความนั้นมาค้นหาใน ต้นไม้คำศัพท์ โดยมีขั้นตอนดังนี้ เช่น ข้อความที่ต้องการอ่านออกเสียง คือ "เราก็วิ่ง ไล่...."

ขั้นที่ 1 จะค้นหาตัวอักษร "เ" ใน array ตัวอักษร ก็จะได้ค่า index ของ array ตัว อักษรที่ขี้ไปยังตัวอักษร "เ" ดังรูปที่ 3.19

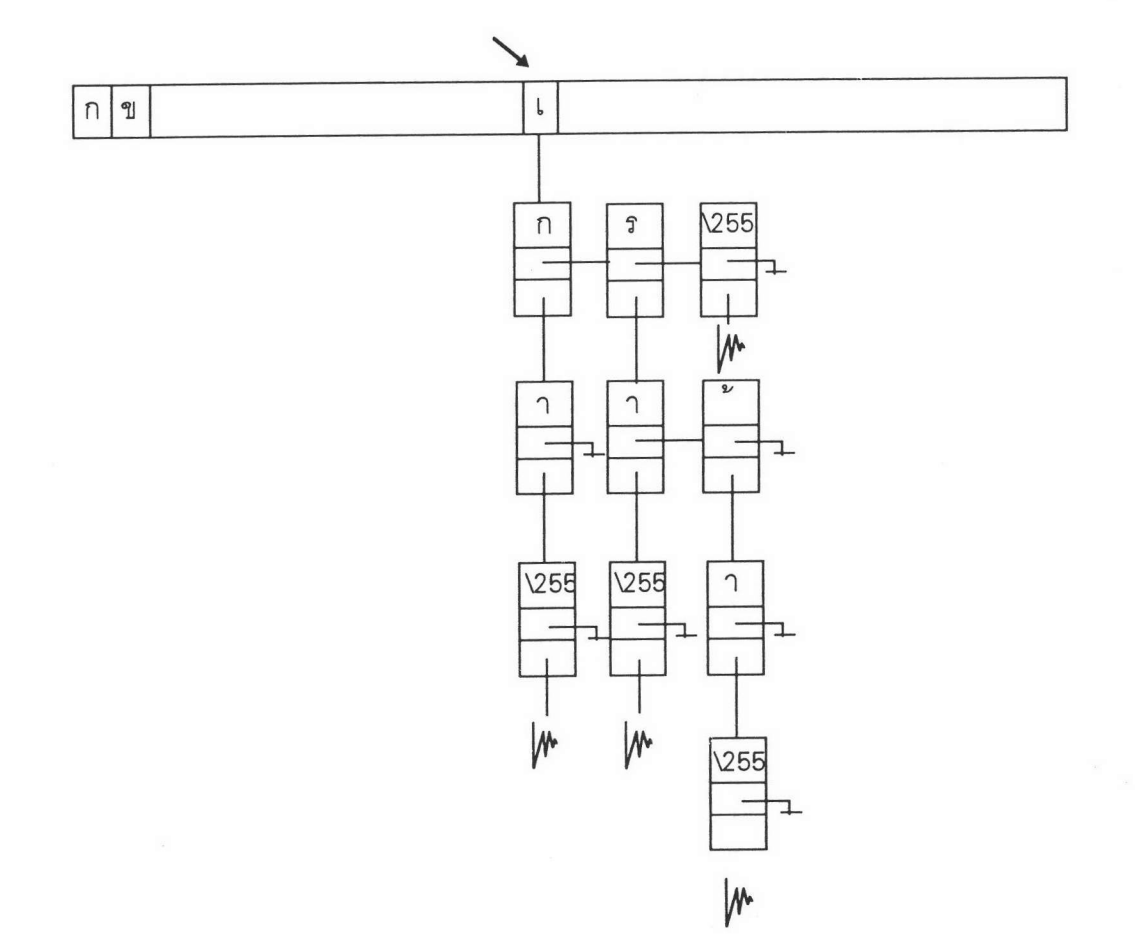

รูปที่ 3.19

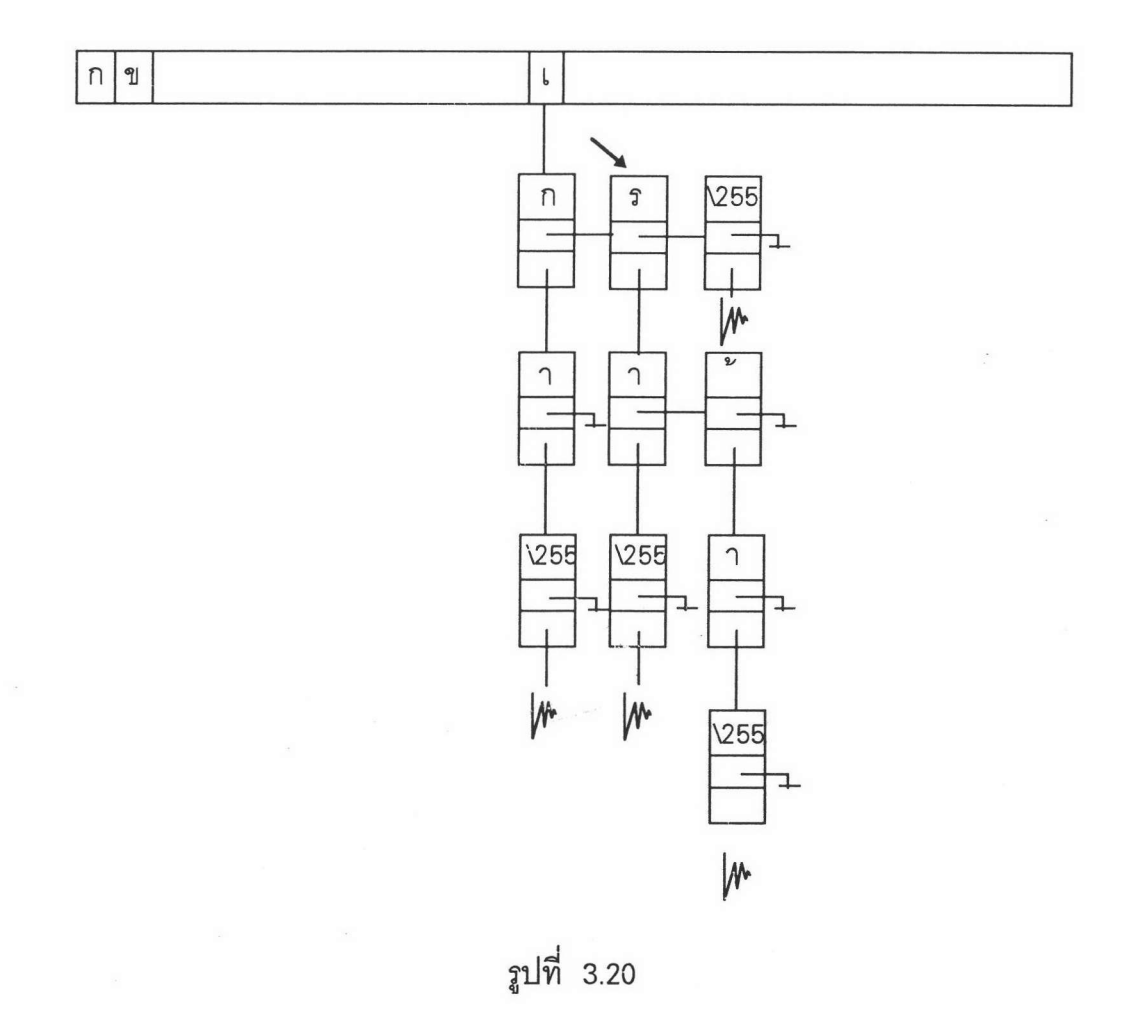

## ขั้นที่ 2 ค้นหาตัวอักษร "ร" ในโหนดระดับที่ 1 ปรากฏว่าพบ ดังรูปที่ 3.20

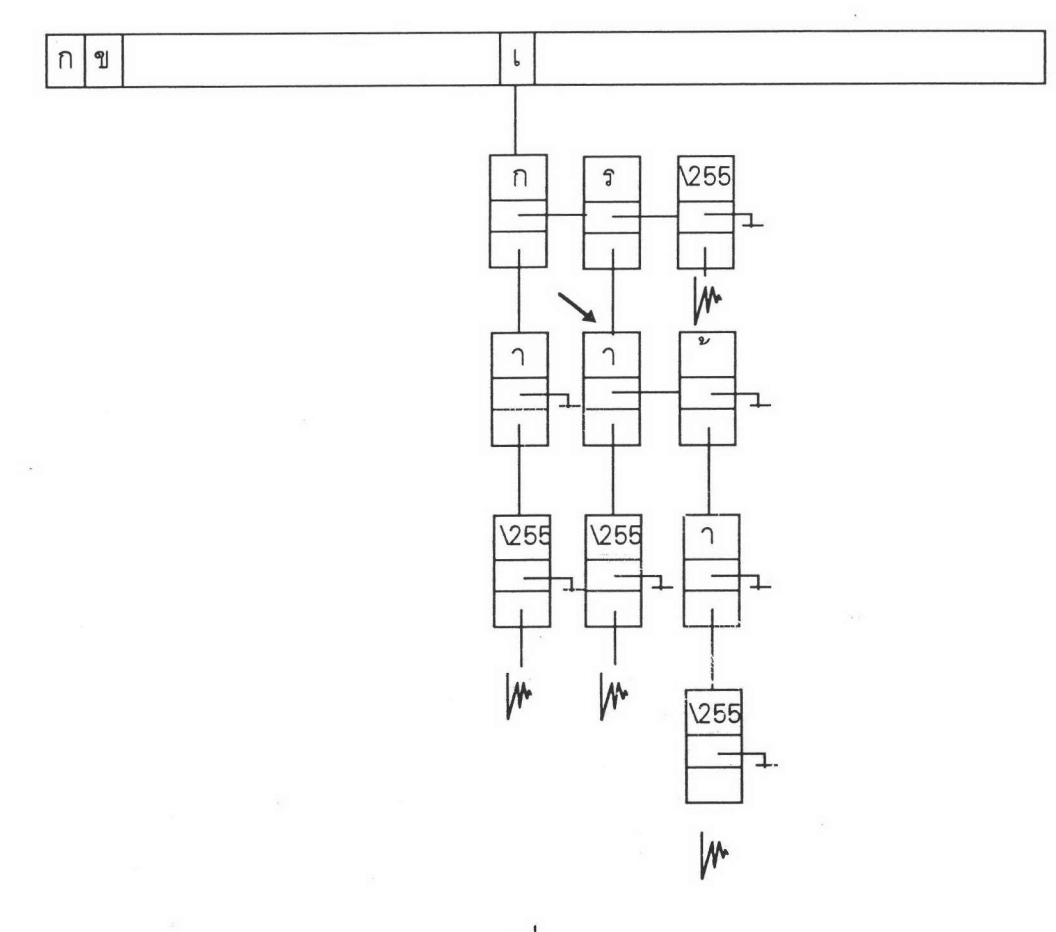

ขั้นที่ 3 ค้นหาตัวอักษร "า" ในโหนดระดับที่ 2 ปรากฏว่าพบ ดังรูปที่ 3.21

รูปที่ 3.21

ขั้นที่ 4 ค้นหาตัวอักษร "ก" ในโหนดระดับที่ 3 ปรากฏว่าไม่พบ แสดงว่าคำสิ้น สุดที่นี่ ดังรูปที่ 3.22

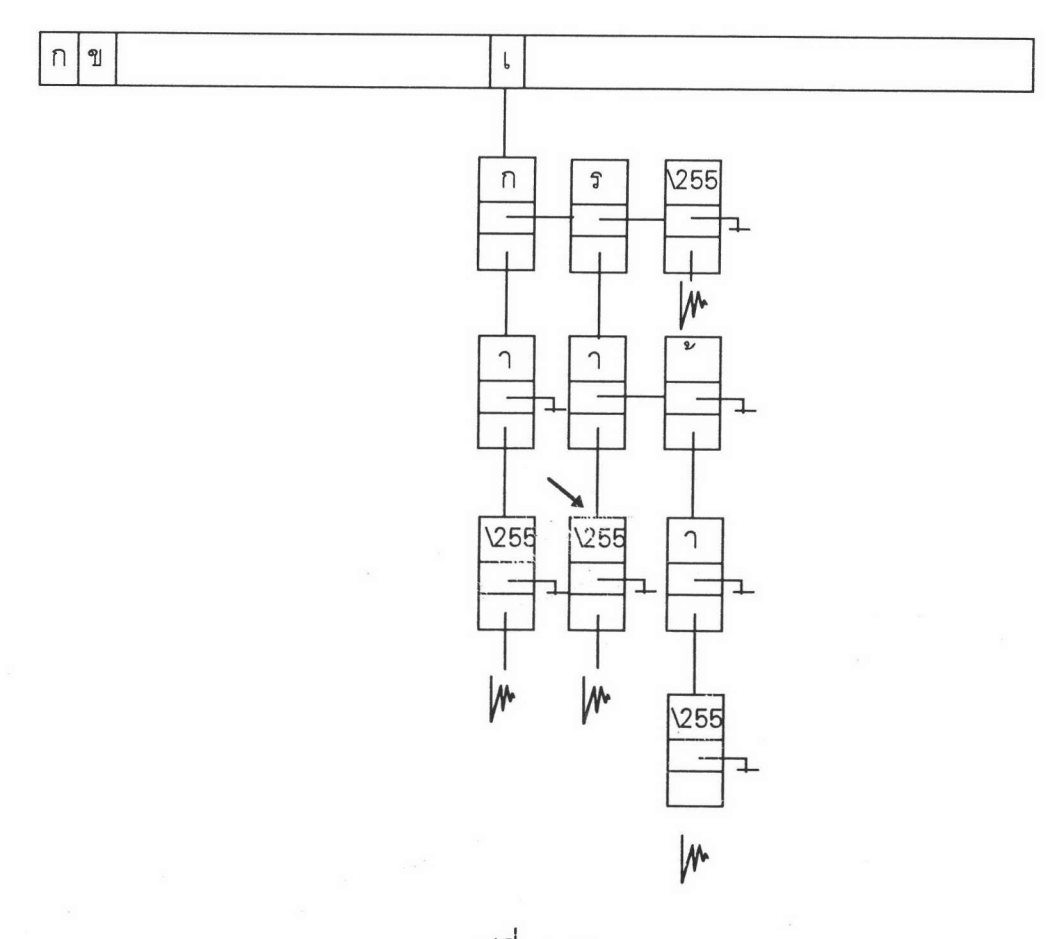

รูปที่ 3.22

ขั้นที่ 5 ตรวจสอบดูว่าตัวอักษรของโหนดสุดท้ายที่พบมีค่าเท่ากับรหัสแอสกี 255 หรือไม่ ถ้าใช่ pointer ที่ชี้ลงของโหนดนั้น คือ pointer ที่ชี้ไปยังเสียงของคำศัพท์นั้น ในที่นี้ คือคำว่า "เรา" ในแฟ้มข้อมูลเสียง ถ้าตัวอักษรของโหนดสุดท้ายที่พบไม่เท่ากับรหัสแอสกี 255 แสดงว่าไม่มีคำศัพท์นั้นในพจนานุกรมของระบบ

#### 3.3.3 การอ่านออกเสียง

เมื่อได้ pointer ที่ชี้ไปยังข้อมูลเสียงคำศัพท์ที่ค้นหาแล้ว ระบบจะทำการอ่านข้อมูล เสียงจากแฟ้มข้อมูลเสียง ณ จุดที่ pointer ขี้เข้ามาเก็บไว้ใน buffer ที่เตรียมไว้ก่อนแล้ว แล้ว จึงทำการอ่านออกเสียงจาก buffer นั้น